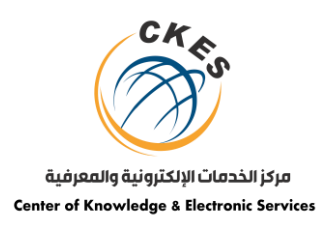

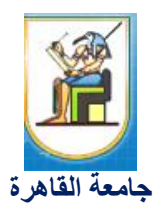

# خطوات حصول الطالب على حسابه الشخصي في المنصة اإللكترونية من خالل خدمة TrueMe

.1 يقوم الطالب بالدخول على موقع البوابة اإللكترونية للخدمات الطالبية الخاص بالجامعة من خالل الرابط [https://eservices.cu.edu.eg/](http://eservices.cu.edu.eg/)

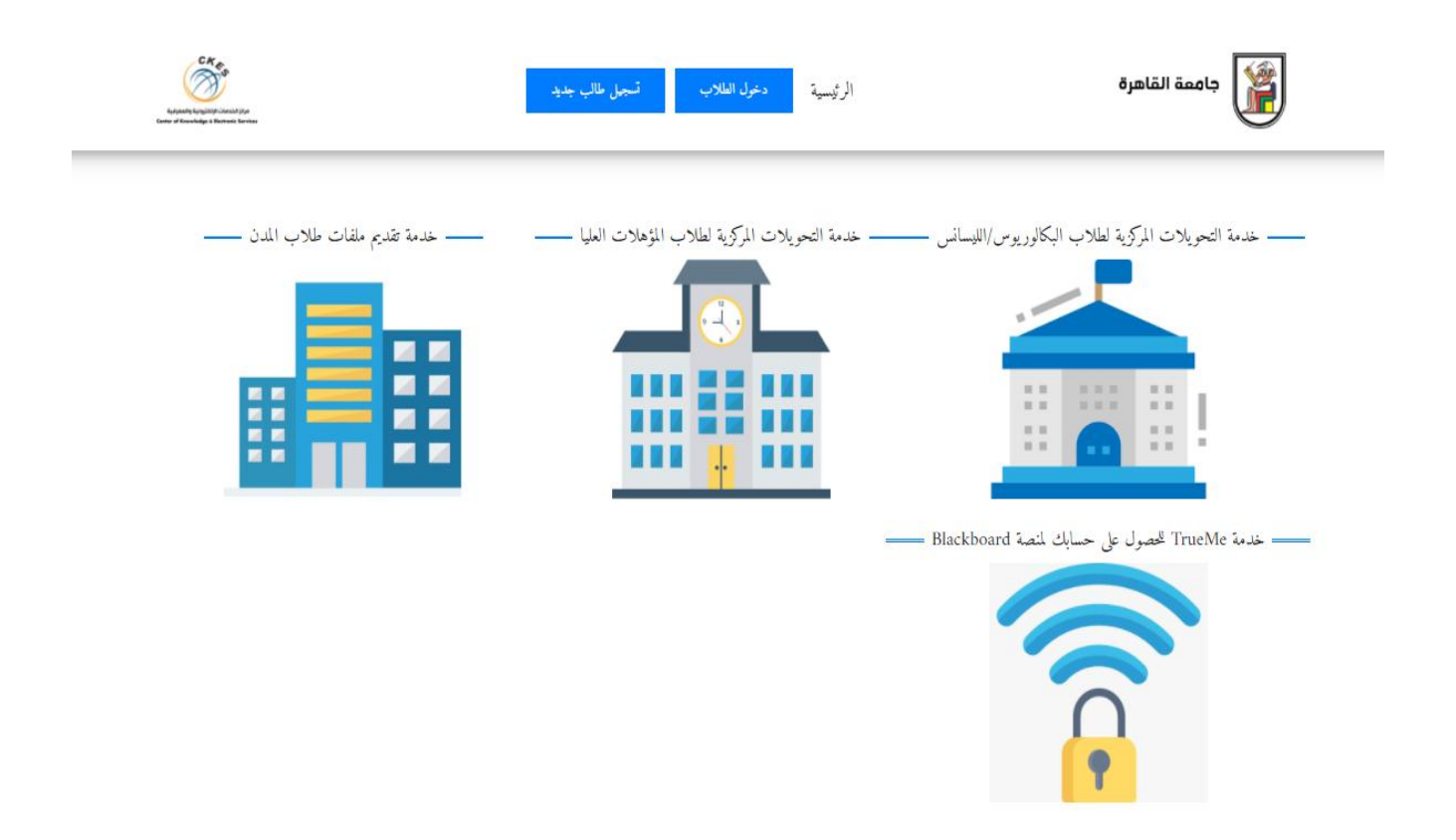

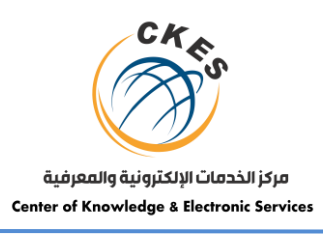

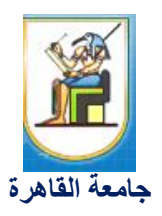

.2 يقوم الطالب بالتسجيل على البوابة الضغط على تسجيل طالب جديد وكتابة الرقم القومي وبياناته الشخصية )في حالة إذا لم يكن لديه حساب مسبق).

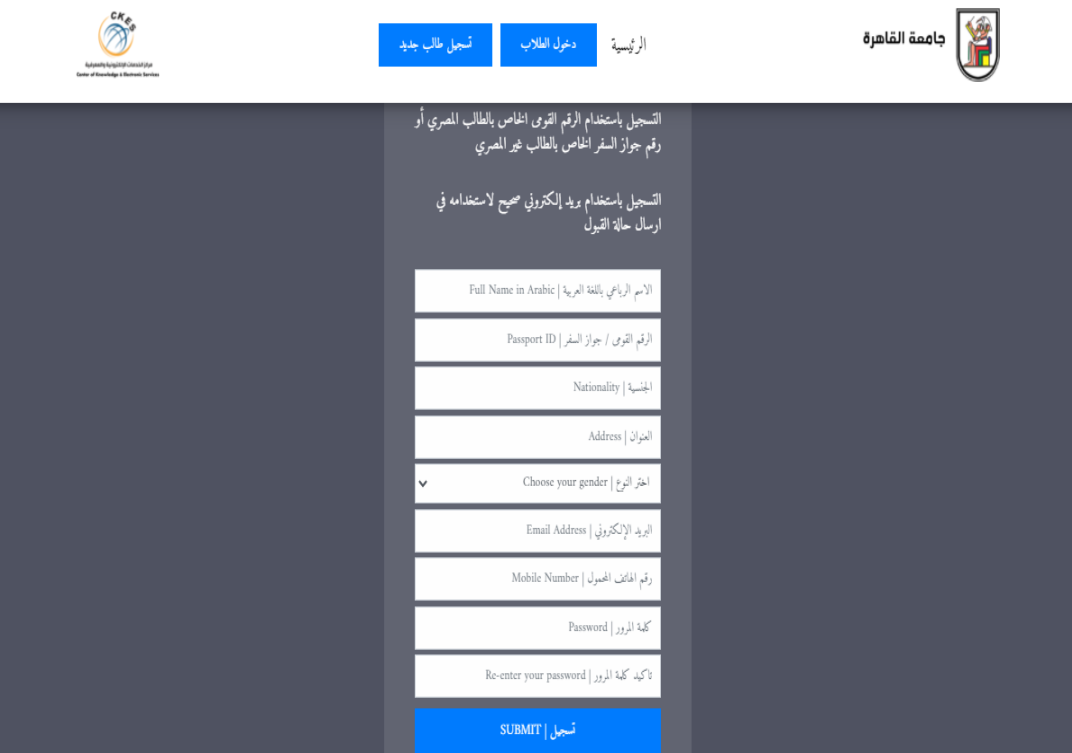

**ش احمد زويل–بين السرايات- المدينة الجامعية للطلبة- الدور الثانى فوق المطعم ت : 35737309 )202( فاكس 35737308)202(**

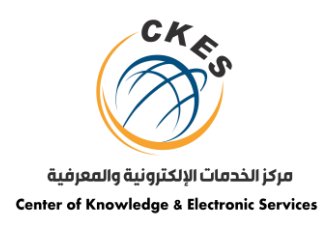

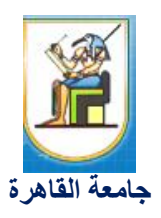

.3 يمكن للطالب االستفادة من خدمات البوابة عن طريق الدخول لحسابه الشخصي واختيار خدمة "TrueMe للحصول على حسابك لمنصة Blackboard "بالضغط على زر دخول الطالب.

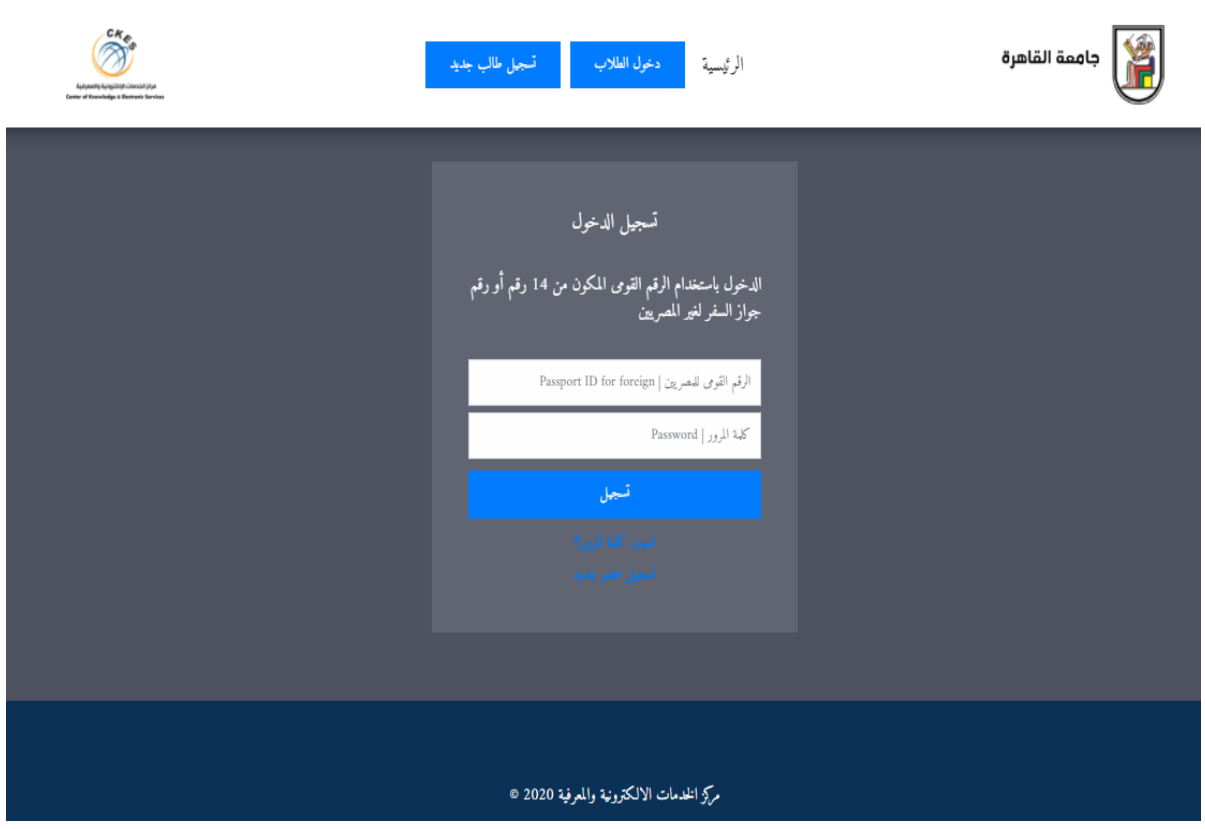

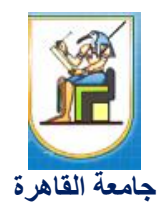

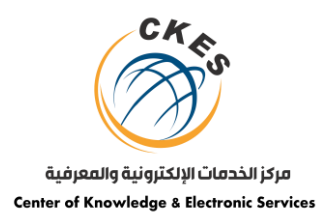

.4 يقوم الطالب بملء االستمارة واستكمال البيانات الخاصة به ورفع صورة البطاقة الشخصية أو شهادة الميالد.

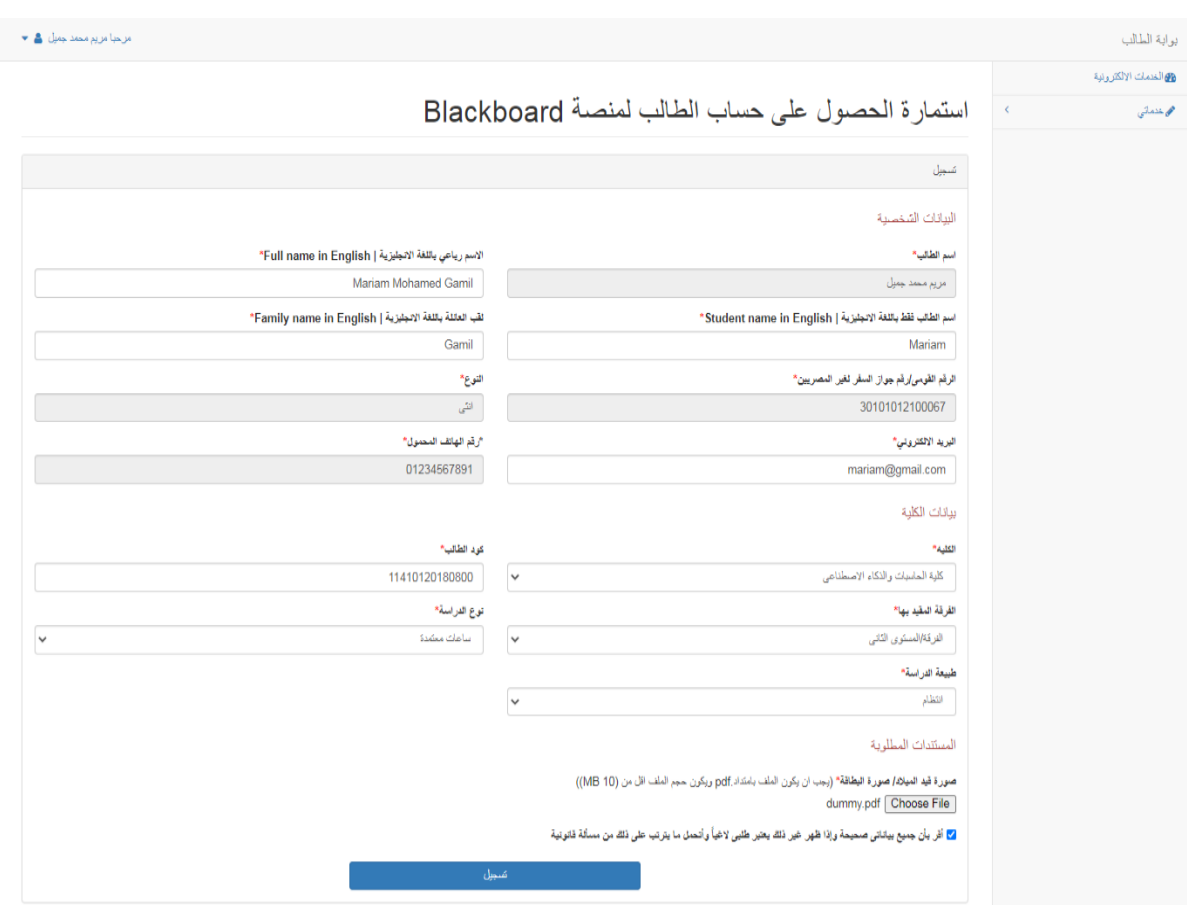

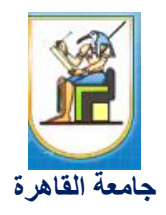

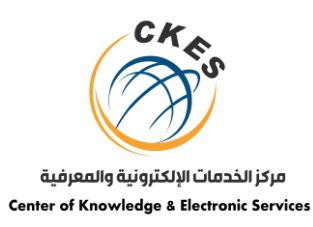

## .5 يمكن للطالب متابعة حالة طلبه من خالل البوابة.

- في حالة مراجعة البيانات
	- حالة الطلب

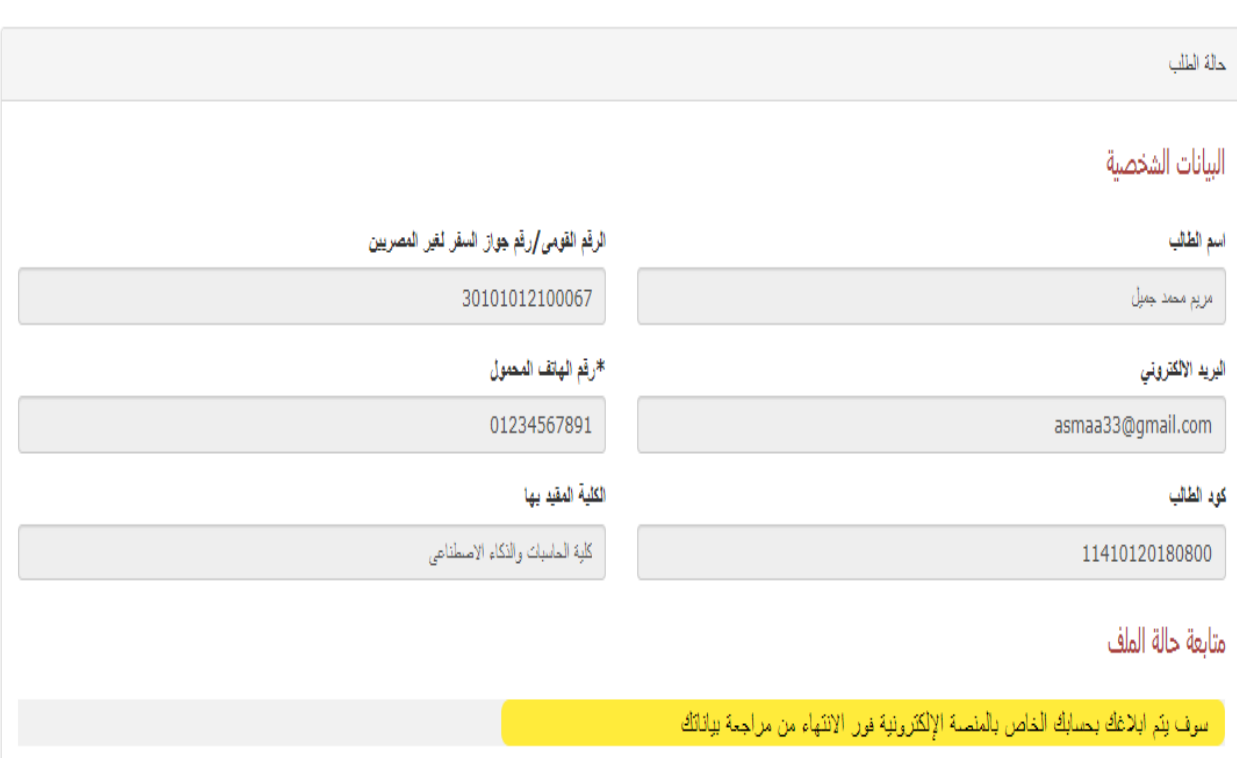

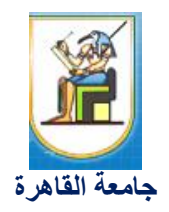

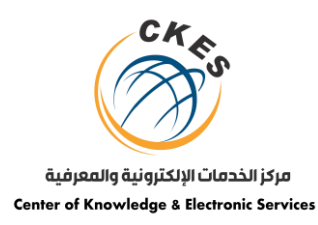

- فى حالة الموافقة:

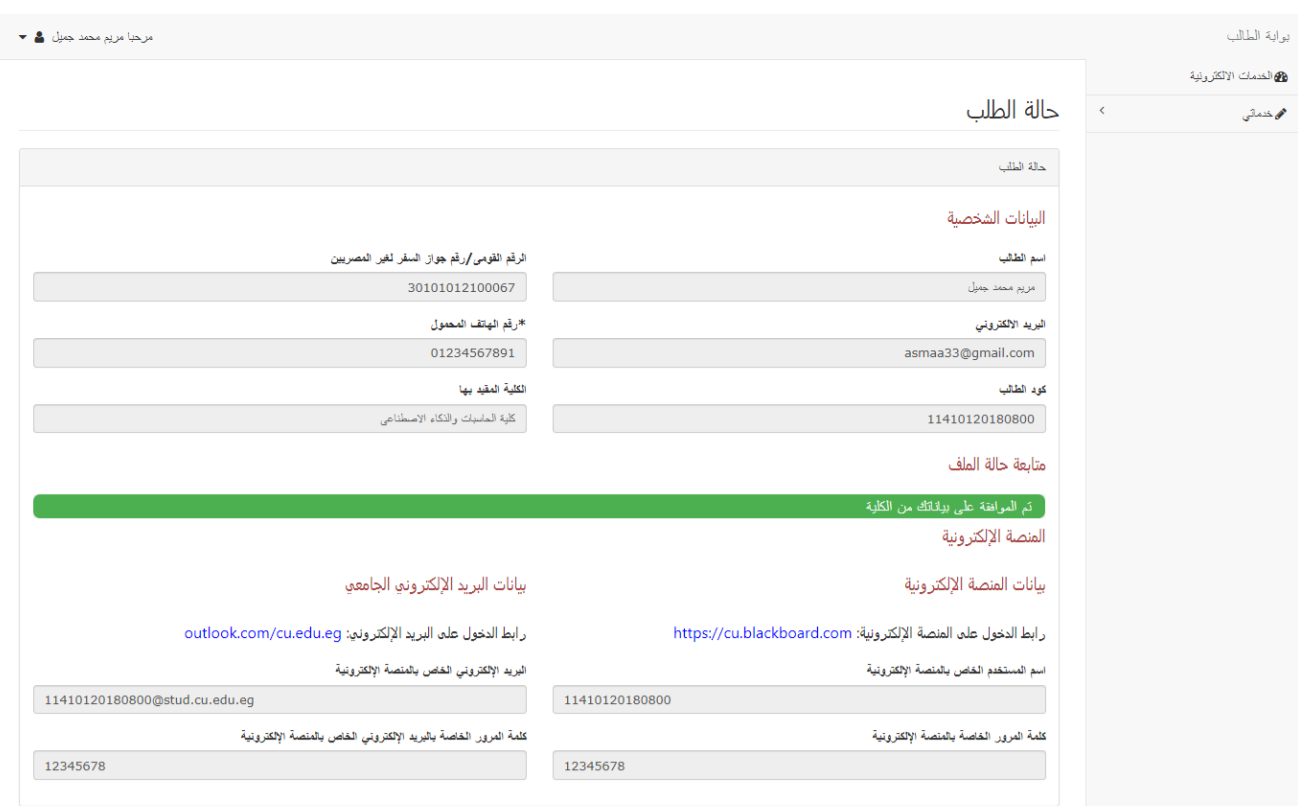

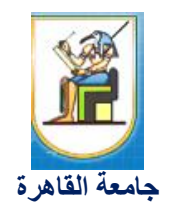

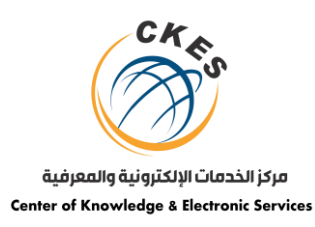

# - فى حالة الرفض مع السماح بالتعديل

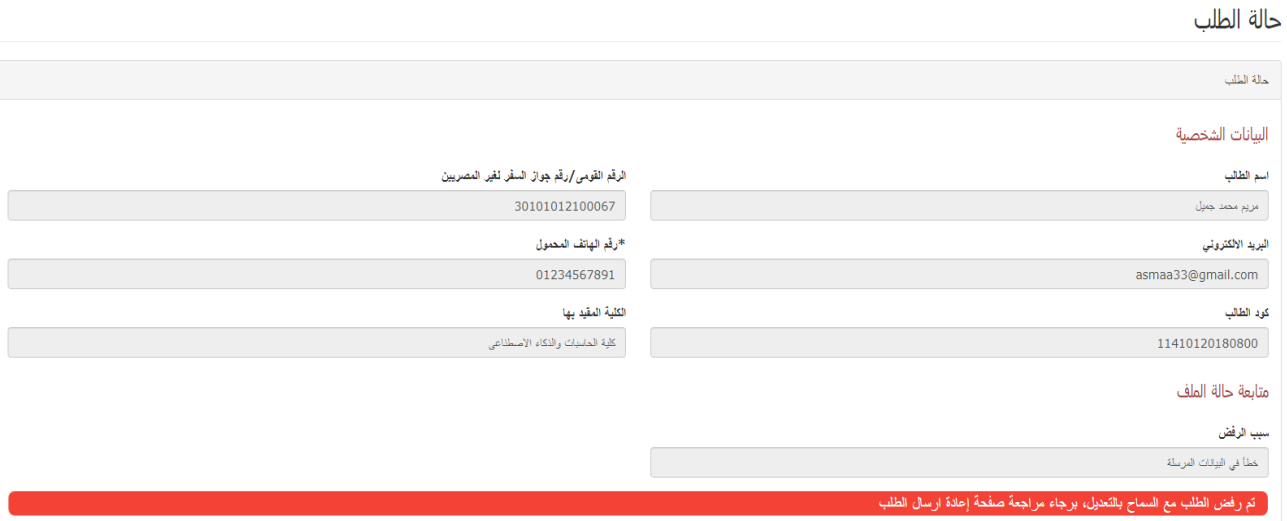

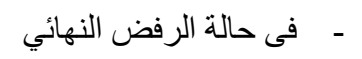

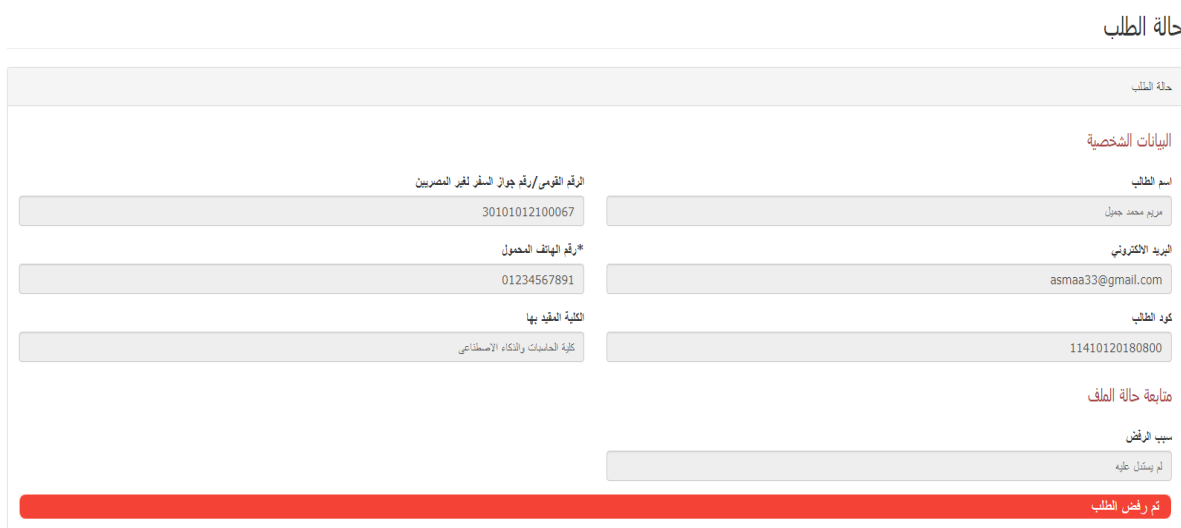

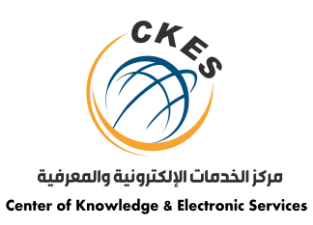

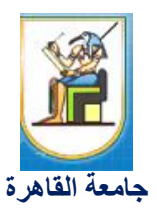

.1 لارسال الشكاوى والمقترحات برجاء الدخول على الرابط :https://cu.edu.eg/support